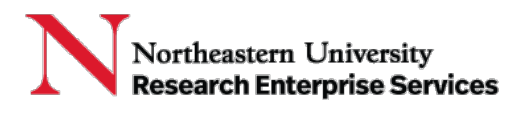

**Purpose:** Period Activity Pay (PAP) is a set amount to be paid to an employee over a specified date range. This QuickCard describes the steps to initiate PAPs in Workday for Faculty Summer Salary / Off-Contract Research (OCR) payments from sponsored projects (5-ledger).

**Workday PAP Workflow (5-ledger):** College->Provost Office->NURES Finance->Payroll

**Important Links:**

Log in to [Workday](https://www.myworkday.com/northeastern/d/home.htmld) Job Aid: Initiate Period [Activity](https://service.northeastern.edu/hr/hr?sys_kb_id=191013c49765e590350cb9cfe153afde&id=kb_article_view&sysparm_rank=2&sysparm_tsqueryId=7553fafe87b92990721963973cbb3580) Pay [NURES Guidelines for IBS & Summer Salary](https://research.northeastern.edu/nu-res/institute-base-salary-policy/)

## **Getting Started:**

Log in to Workday and search for the employee to access their profile. To initiate a new Period Activity Pay request, navigate to **Actions > Compensation > Manage Period Activity Pay Assignments**.

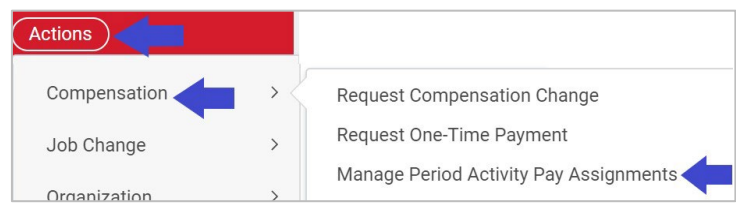

## **Completing the Period Activity Pay Form:**

1. In the Manage Period Activity Pay Assignments pop up page, complete the **Employee Selection** and **Assignment Details**. Click OK.

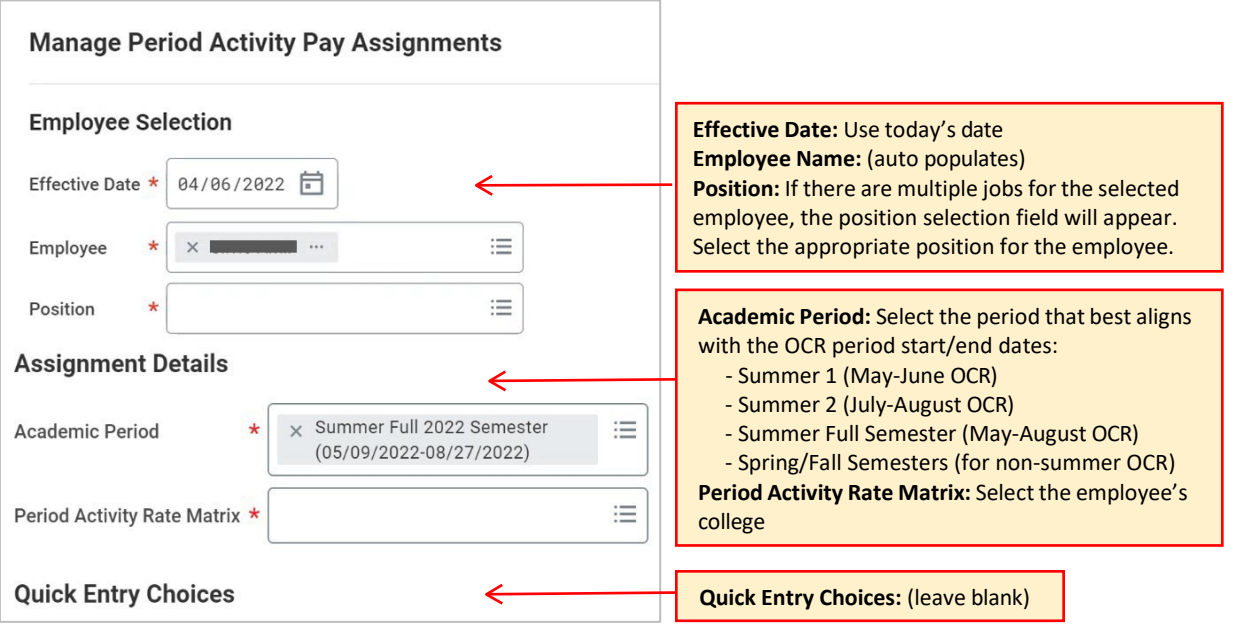

2. In the next page, enter the **Reason**: Period Activity > Add Period Activity Pay > New Assignment.

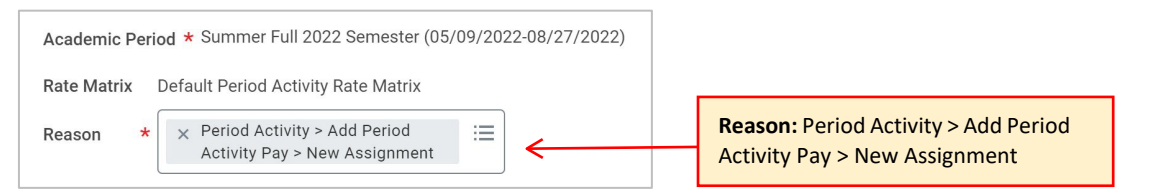

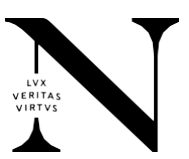

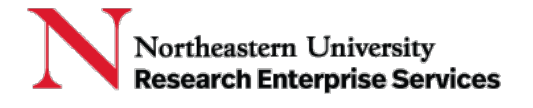

3. In the PAP table, complete the **Activity, Activity Dates, Units,** and **Compensation** sections. Note: Include IBS calculation and description of work on grant(s) in the **Activity Comments** section.

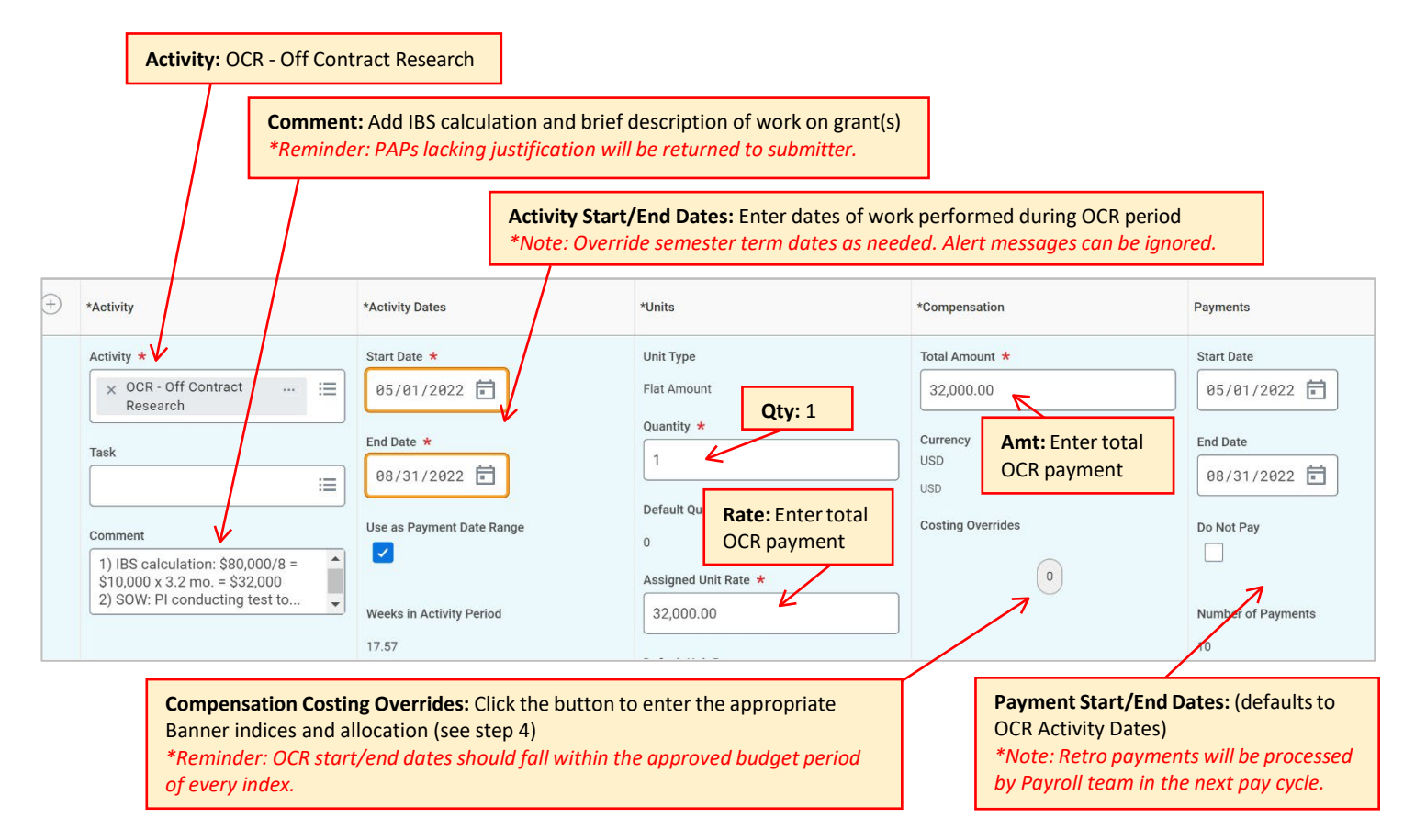

4. In the Costing Overrides pop up page, add the **Banner Index** and corresponding **Percent**. Note: Multiple Banner indices can be added to split total amount of compensation.

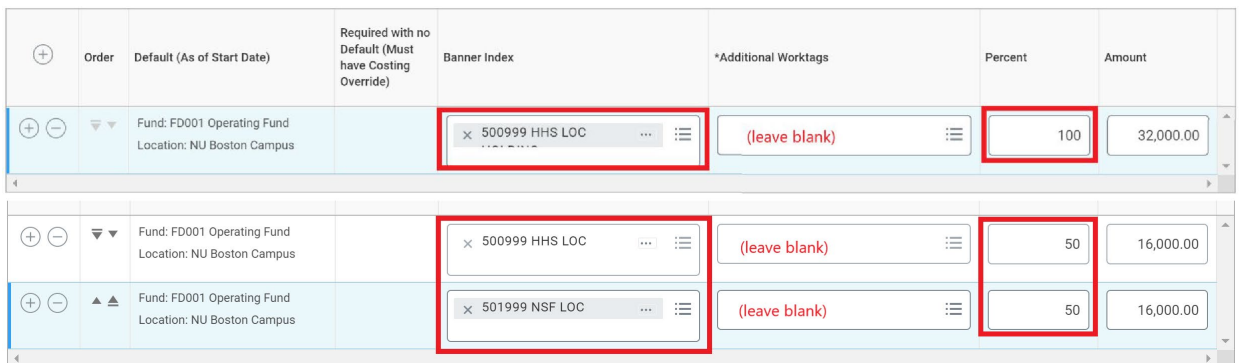

5. **Optional**: for additional Off-Contract payments click **+** button and repeat steps 3-4.

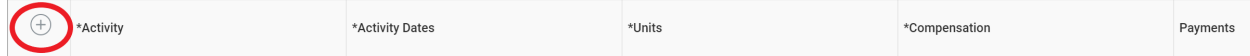

6. Enter any additional comments and click **Submit**.

Please contact the Research Finance team with any questions: [Fred Cromp, Sr. Compliance Specialist,](mailto:f.cromp@northeastern.edu) [Research Finance.](mailto:research_finance@northeastern.edu)

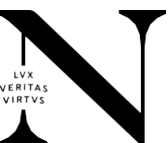